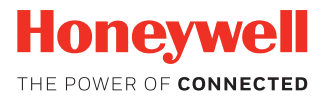

# **EasySet®**

# **Download Instructions**

### **Introduction**

EasySet is a configuration application that allows you to easily configure your scanner to work in your network. You can download EasySet from the Honeywell web site [\(www.honeywellaidc.com\)](http://www.honeywellaidc.com).

You can use EasySet to configure your scanner by:

- scanning the configuration bar codes off of the screen or off of a printed sheet of paper.
- transmitting the commands across a serial or Bluetooth connection to the scanner.

#### **Download EasySet**

- 1. [Go to w](http//www.honeywellaidc.com)ww.honeywellaidc.com.
- 2. Select **Get Resources** > **Software**.
- 3. [Click on the Technical Support Downloads Portal link, h](https://hsmftp.honeywell.com)ttps:// hsmftp.honeywell.com.
- 4. Create an account if you have not already created one. You must login to download the software.
- 5. Install the Honeywell Download Manager tool on your workstation (e.g., laptop or desktop computer) prior to downloading any files.
- 6. Once you create an account and enter the portal, navigate to **Software > Barcode Scanners > Software > Tools and Utilities > EasySet > Current**.

# **Support**

To search our knowledge base for a solution or to log into the Technical Support portal and report a problem, go to www.hsmcontactsupport.com.

### **User Documentation**

For the user guide and other documentation, go to [www.honeywellaidc.com.](http://www.honeywellaidc.com)

# **Limited Warranty**

For warranty information, go to www.honeywellaidc.com and click **Get Resources > Product Warranty**.

### **Patents**

For patent information, see [www.hsmpats.com](http://www.honeywellaidc.com/patents).

# **Disclaimer**

Honeywell International Inc. ("HII") reserves the right to make changes in specifications and other information contained in this document without prior notice, and the reader should in all cases consult HII to determine whether any such changes have been made. The information in this publication does not represent a commitment on the part of HII.

HII shall not be liable for technical or editorial errors or omissions contained herein; nor for incidental or consequential damages resulting from the furnishing, performance, or use of this material. HII disclaims all responsibility for the selection and use of software and/or hardware to achieve intended results.

This document contains proprietary information that is protected by copyright. All rights are reserved. No part of this document may be photocopied, reproduced, or translated into another language without the prior written consent of HII.

Copyright © 2008-2018 Honeywell International Inc. All rights reserved.